## *Подписка на получение SMS-сообщений об оценках учащихся*

### *(ИНСТРУКЦИЯ для родителей МБОУ «Гимназия №2» НМР РТ)*

1. Если вы зарегистрированы на портале госуслуг, то а) войдите под своим логином (номер сотового телефона и паролем)

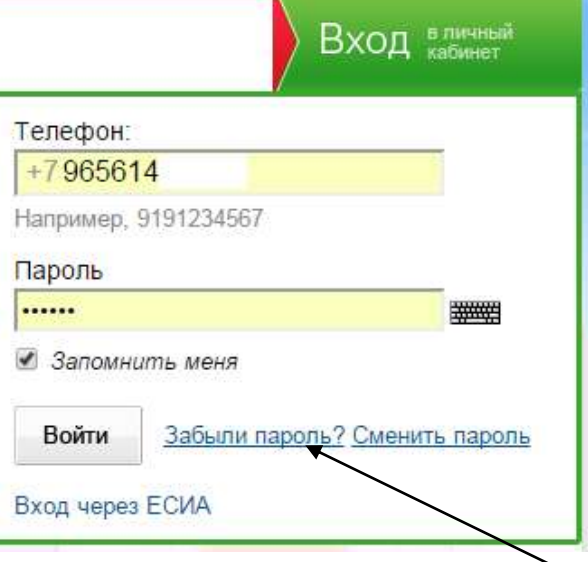

б) Если забыли пароль, то нажмите на ссылку, и запросите контрольную строку, указав номер своего телефона и символ на картинке.

# Запрос контрольной строки для смены пароля

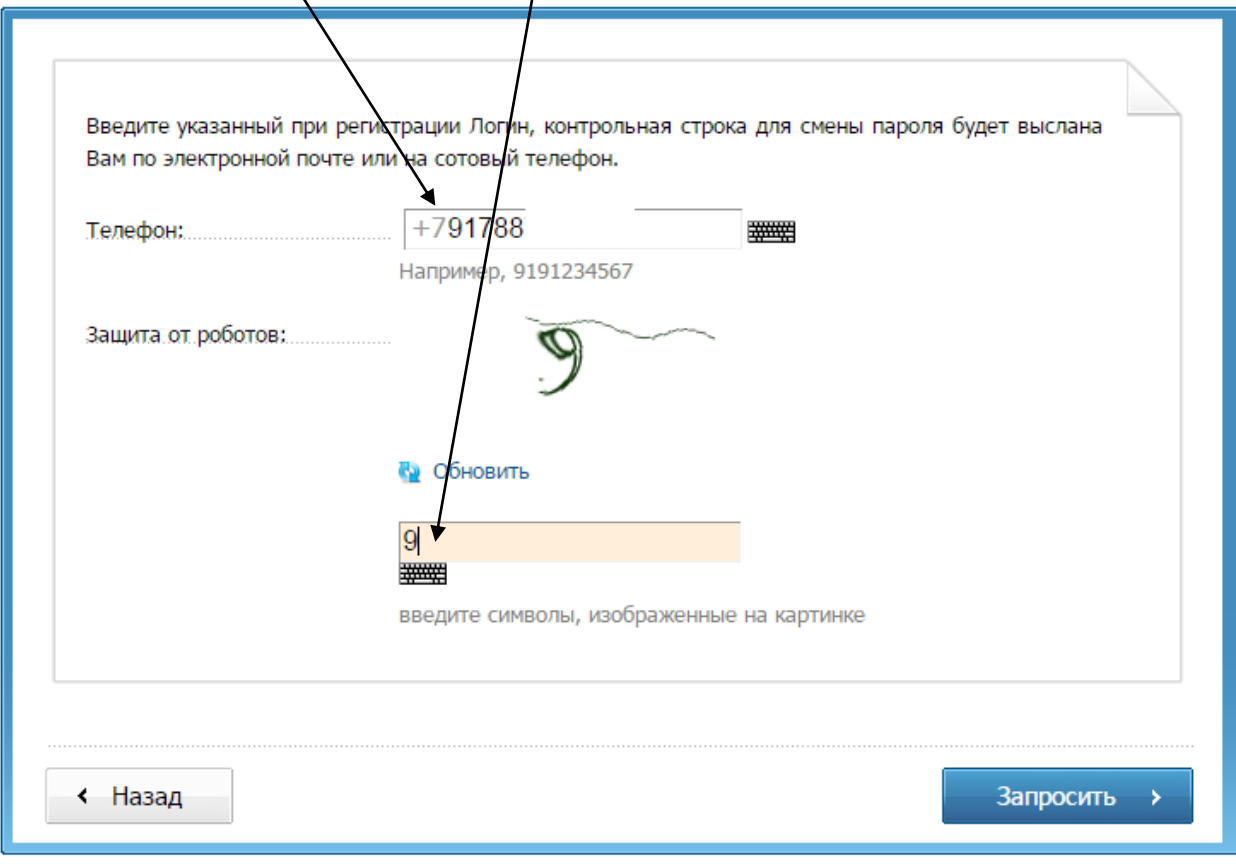

#### в) Введите контрольную строку и новый пароль

A

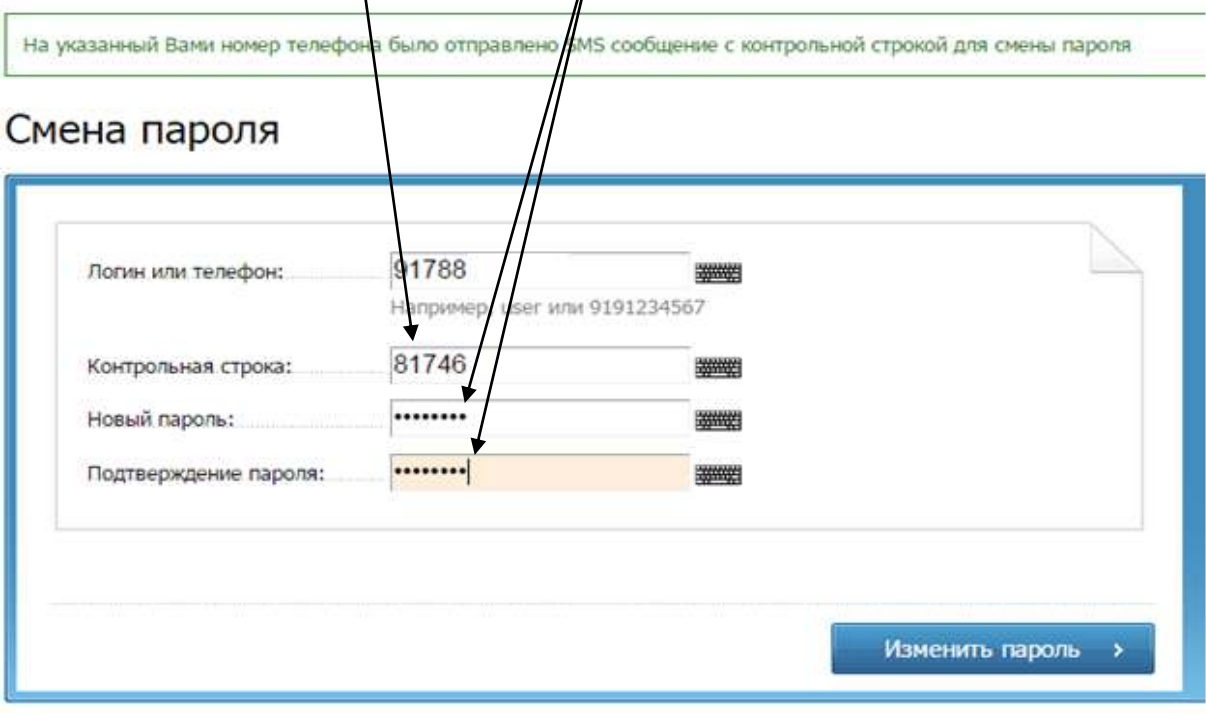

Ι

```
Пароль успешно изменён.
```
#### Вход на портал

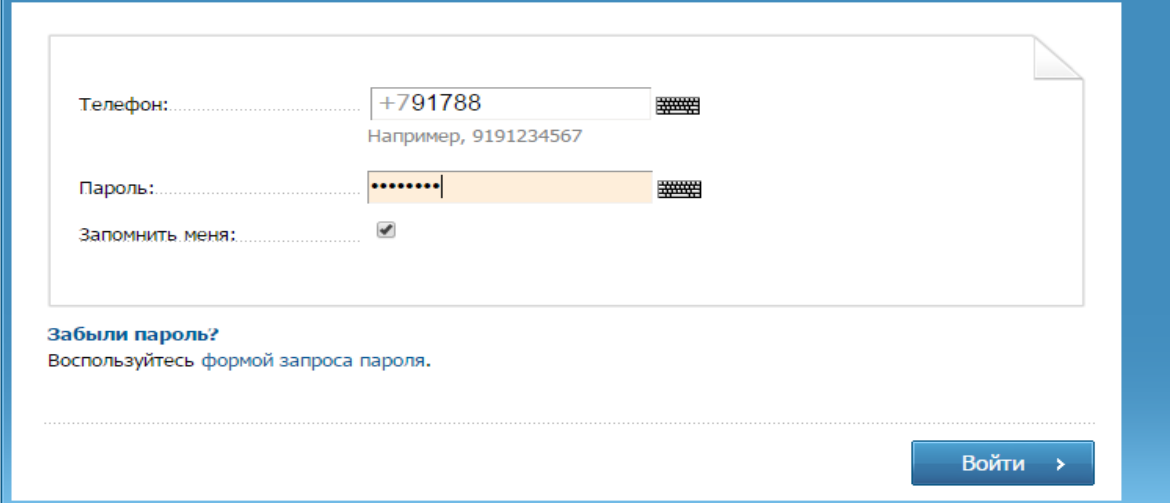

2. Откройте меню, нажав на стрелку рядом со своим логином.

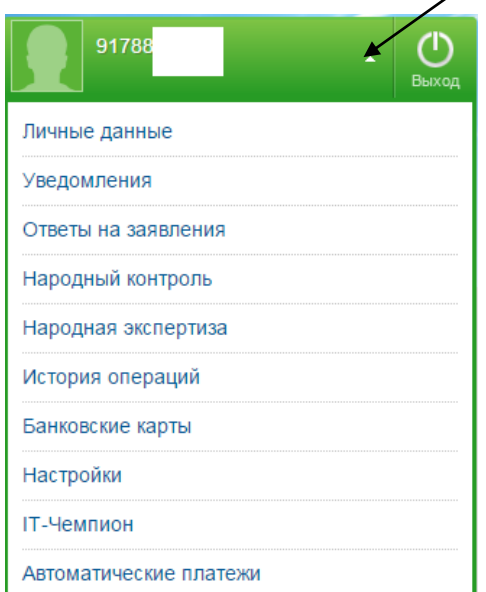

3. Перейдите к пункту «Личные данные» и введите информацию о своем ребенке (или детях) в разделе «Дети» и «Образование» и сохраните.

*Примечание. У некоторых учеников изменены логины и пароли, поэтому необходимо уточнить все у классного руководителя.*

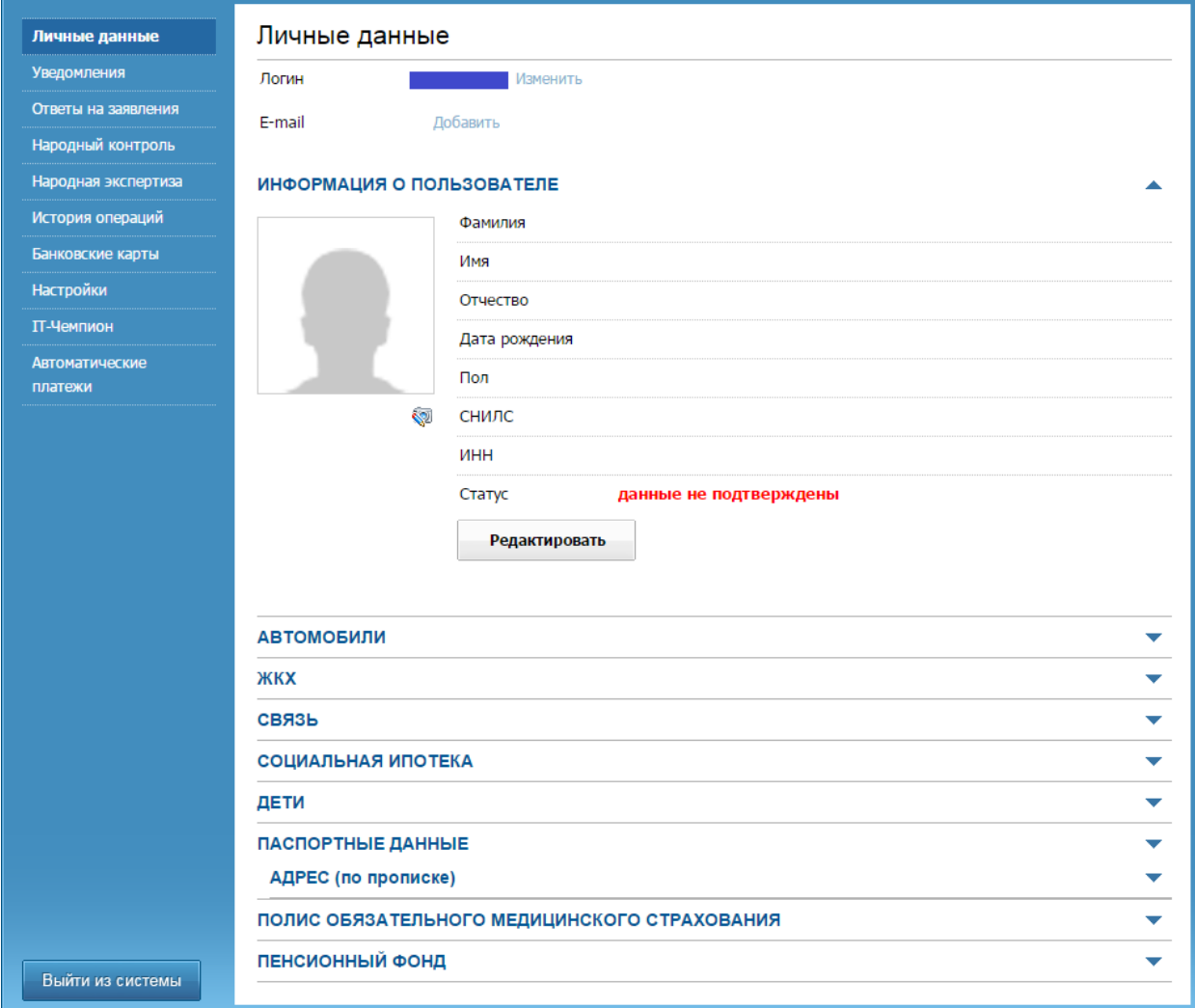

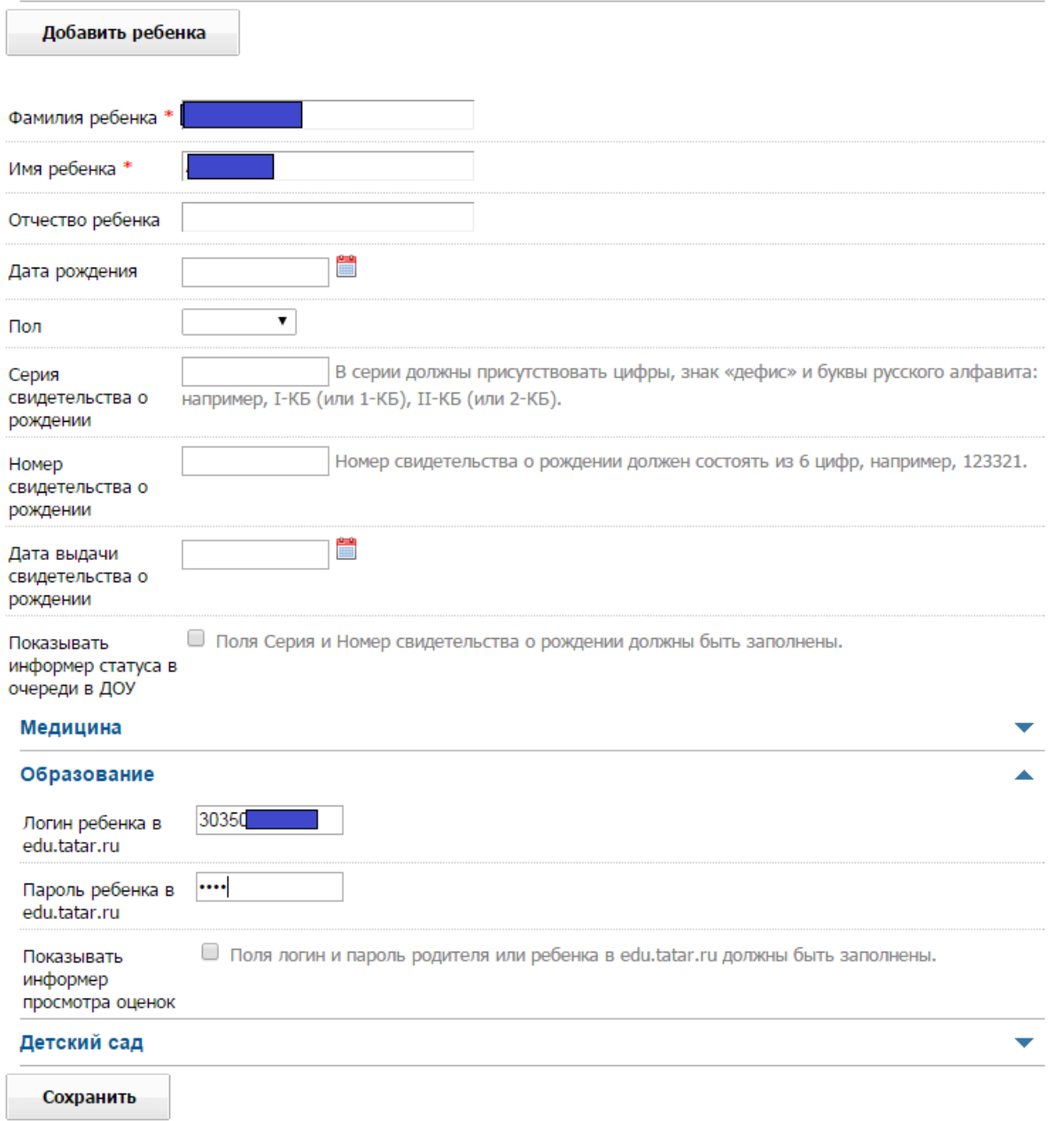

4. Перейдите в раздел «**Настройки**», откройте вкладку «**Уведомления**», поставьте галочку (если ваш оператор **Мегафон,** поставьте галочку в столбце **push).**

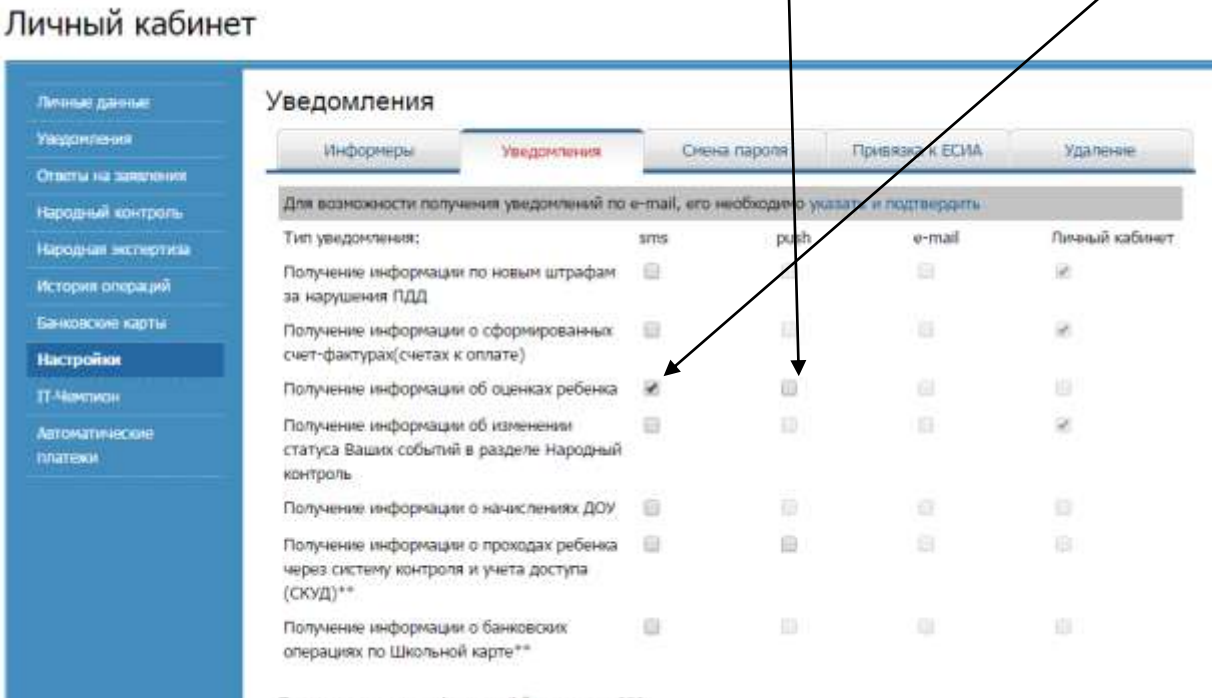

Подписка на sms, push и e-mail бесплатная. \*\*\*